# 다른 디바이스에 시스템 이미지 복사

### 목차

소개 사전 요구 사항 요구 사항 사용되는 구성 요소 표기 규칙 동일한 라우터 내의 디바이스에 복사 명령 요약 한 라우터에서 다른 라우터로 복사 관련 정보

### 소개

이 문서에서는 동일한 라우터 내에서 한 디바이스에서 다른 디바이스로, 그리고 한 라우터에서 다 른 라우터로 시스템 이미지를 복사하는 방법에 대해 설명합니다.

# 사전 요구 사항

### 요구 사항

이 문서에 대한 특정 요건이 없습니다.

### 사용되는 구성 요소

이 문서의 정보는 특정 소프트웨어 및 하드웨어 버전으로 제한되지 않으며 Cisco 2500 Series 라우 터 및 Cisco 3600 Series 라우터를 기반으로 합니다.

이 문서의 정보는 특정 랩 환경의 디바이스를 토대로 작성되었습니다. 이 문서에 사용된 모든 디바 이스는 초기화된(기본) 컨피그레이션으로 시작되었습니다. 현재 네트워크가 작동 중인 경우 모든 명령의 잠재적인 영향을 미리 숙지하시기 바랍니다.

### 표기 규칙

문서 규칙에 대한 자세한 내용은 [Cisco 기술 팁 표기 규칙을 참고하십시오.](https://www.cisco.com/c/ko_kr/support/docs/dial-access/asynchronous-connections/17016-techtip-conventions.html)

## 동일한 라우터 내의 디바이스에 복사

다음 표에서는 시스템 이미지를 한 디바이스에서 다른 디바이스로 복사하는 데 사용할 수 있는 명 령 옵션을 제공합니다. 각 플랫폼에 따라 방법이 달라질 수 있습니다.

### 명령 요약

이 표에는 TFTP 서버에서 이미지를 복사할 수 있는 다양한 위치가 나열되어 있습니다. 이러한 각 옵션에 대한 [자세한 내용과](/content/en/us/td/docs/ios-xml/ios/fundamentals/configuration/15mt/fundamentals-15-mt-book.html) 자세한 내용은 구성 기본 사항 구성 가이드를 참조하십시오.

Router#**copy tftp ?**

**Contractor** 

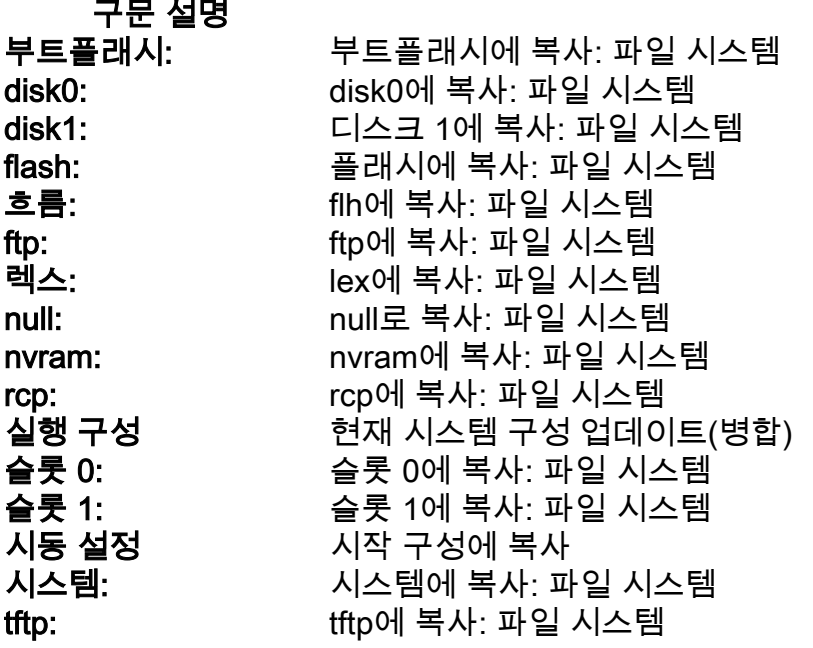

이미지를 복사하는 데 사용되는 가장 일반적인 세 가지 명령은 다음과 같습니다.

- $\cdot$  tftp 플래시 복사
- rcp 플래시 복사
- 슬롯 0 복사: 슬롯 1:

다음 예에서는 Cisco 3600 Series 라우터의 한 디바이스에서 다른 디바이스로(예: 한 슬롯/디스크에 서 다른 슬롯/디스크로) 시스템 이미지를 복사하는 방법을 보여 줍니다.

#### 상세한 예

#### router#**show slot0:**

*!--- This command is used to view the contents of slot 0* -#- ED --type-- --crc--- -seek-- nlen length- -----date/time------ name 1 .D unknown 5E8B84E6 209D8 11 2392 Jan 22 2000 00:22:42 flashconfig 2 .. image 5E7BAE19 B623C4 22 11802988 Jan 22 2000 00:23:18 **rsp-jsv-mz.120-8.0.2.T**

router#**show slot1:**

*!--- This command is used to view the contents of slot 1* -#- ED --type-- --crc--- -seek-- nlen length- -----date/time------ name 1 .. unknown 6A2B4BA7 6FA9E0 20 7186784 Jul 30 1999 15:05:19 rsp-jv-mz.111-26.CC1 2 .. config 631F0D8B 6FB1EC 6 1929 Oct 19 1999 06:15:49 config 3 .. config 631F0D8B 6FB9F8 7 1929 Oct 19 1999 06:16:03 config1

다음에 표시되는 copy 명령은 시스템 이미지 파일을 한 디바이스에서 다른 디바이스로 복사하는 데 사용됩니다. 다음 예에서는 시스템 이미지가 slot0에서 slot1로 복사됩니다.

router#**copy slot0: slot1** Source filename []? **rsp-jsv-mz.120-8.0.2.T**

*!--- Enter the file name of the system image to be copied* Destination filename [slot1]? Erase

slot1: before copying? [confirm]Erasing the slot1 filesystem will remove all files! Continue? [confirm] Erasing device... eeeeeeeeeeeeeeeeeeeeeeeeeeeeeeeeeeeeeeeeeeeeeeeeeeeeeeeeeeee eeeeeeeeeeeeeeeeeeeeeeeeeeeeeeeeeeeeeeeeeeeeeeeeeeeeeeeeeeeeeeeeeeee ...erasedeeErase of slot1: complete Copy in progress...CCCCCCCCCCCCCCCCCCCCCCCCCCCCCCCCCCCCCCCCCCCCCCCCCCCCCCCCCC CCCCCCCCCCCCCCCCCCCCCCCCCCCCCCCCCCCCCCCCCCCCCCCCCCCCCCCCCCCCCCCCCCCCCCCCCCCCC CCCCCCCCCCC *! --- Output Suppressed* Verifying checksum... OK (0xE884)11802988 bytes copied in 346.312 secs (38481 bytes/sec)

# 한 라우터에서 다른 라우터로 복사

TFTP 서버 역할을 하는 라우터에서 다른 라우터로 Cisco IOS 소프트웨어 이미지를 복사하려면 절 차 단계를 참조하십시오. 이 예의 두 라우터는 모두 Cisco 2500 Series 라우터입니다. 이 예에서 Router1은 TFTP 서버이고 Router2는 Cisco IOS 소프트웨어 이미지가 복사되는 라우터입니다.

시작하기 전에 ping 명령을 사용하여 Router1과 Router2 간의 연결을 확인합니다.

1. **show flash** 명령을 사용하여 Router1의 이미지 크기를 확인합니다.

Router1#**show flash** System flash directory: File Length Name/status **1 15694836 /c2500-js-l.122-10b**

*!--- Cisco IOS image file to be copied* [15694900 bytes used, 1082316 available, 16777216 total] 16384K bytes of processor board System flash (Read ONLY)

2. **show flash 명령**을 사용하여 Router2의 이미지 크기를 확인하여 시스템 이미지 파일을 복사할 수 있는 공간이 Router2에 충분한지 확인합니다. Router2#**show flash**

System flash directory: File Length Name/status 1 11173264 c2500-jos56i-l.120-9.bin

[11173328 bytes used, **5603888 available**, 16777216 total] 16384K bytes of processor board System flash (Read ONLY)

참고: 시스템 이미지 파일을 복사할 공간이 충분한 경우 원래 파일을 유지하고 새 파일을 추가 메모리 공간에 복사할 수 있습니다. 이 경우와 같이 사용 가능한 공간이 충분하지 않으면 플래 시의 현재 파일을 지워야 합니다. copy flash tftp 명령을 사용하여 현재 시스템 이미지를 TFTP 서버에 백업하는 것이 좋습니다.

3. configure terminal 명령을 사용하여 Router1을 **TFTP 서버로** 구성합니다. Router1#**configure terminal**

Enter configuration commands, one per line. End with CNTL/Z.

Router1(config)#**tftp-server ?**

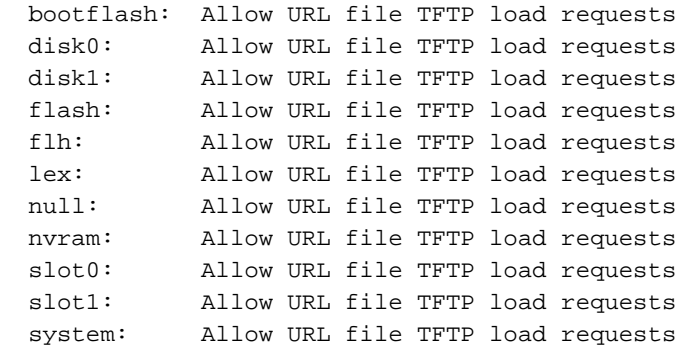

참고: tftp-server 명령에 대해 이전에 제공된 옵션은 플랫폼마다 다를 수 있습니다.

Router1(config)#**tftp-server flash:?** flash:/c2500-js-l.122-10b

*!--- The Cisco IOS image file name.* Router1(config)#**tftp-server flash:/c2500-js-l.122-10b**

*!--- This command configures the router as a TFTP server.* Router1(config)#**^Z**

#### TFTP 서버가 구성된 경우 copy tftp flash 명령을 사용하여 지정된 이미지를 Router1에서 4. Router2로 다운로드합니다.

Router2#**copy tftp flash**

\*\*\*\* NOTICE \*\*\*\*

Flash load helper v1.0 This process will accept the copy options and then terminate the current system image to use the ROM based image for the copy. Routing functionality will not be available during that time. If you are logged in via telnet, this connection will terminate. Users with console access can see the results of the copy operation. ---- \*\*\*\*\*\*\*\* ----

Proceed? [confirm] Address or name of remote host []? **10.10.10.1**

*!--- Enter the IP address of the TFTP Server* Source filename []? **/c2500-js-l.122-10b**

*!--- This is the filename of the Cisco IOS image !--- that you want to copy from the TFTP server* Destination filename [c2500-js-l.122-10b]? *!--- Press 'Enter'* Accessing tftp://10.10.10.1//c2500-js-l.122-10b... **Erase flash: before copying? [confirm]**

18:37:54: %SYS-5-RELOAD: Reload requested

```
!--- The reload is platform-specific and is only for the
!--- Run-from-flash systems.* ** System going down for Flash upgrade ** %SYS-4-
CONFIG_NEWER: Configurations from version 12.2 may not be correctly understood. %FLH:
/c2500-js-l.122-10b from 10.10.10.1 to flash ... System flash directory: File Length
Name/status 1 15694836 /c2500-js-l.122-10b [15694900 bytes used, 1082316 available,
16777216 total] Accessing file '/c2500-js-l.122-10b' on 10.10.10.1... Loading /c2500-js-
l.122-10b from 10.10.10.1 (via Ethernet0): ! [OK] Erasing device...
eeeeeeeeeeeeeeeeeeeeeeeeeeeeeeeeeeeeeeeeeeeeeeeeee eeeeeeeeeeeeee ...erased Loading /c2500-
js-l.122-10b from 10.10.10.1 (via Ethernet0): !!!!!!!!!!!!!!!!!!!
!!!!!!!!!!!!!!!!!!!!!!!!!!!!!!!!!!!!!!!!!!!!!!!!!!!!! !!!!!!! [OK - 15694836/16777216
bytes] Verifying checksum... OK (0x58D2) !--- System Image file has been successfully
copied Flash copy took 0:07:37 [hh:mm:ss] %FLH: Re-booting system after download F3:
14732748+962056+889336 at 0x3000060 Restricted Rights Legend Use, duplication, or
disclosure by the Government is subject to restrictions as set forth in subparagraph (c) of
the Commercial Computer Software - Restricted Rights clause at FAR sec. 52.227-19 and
subparagraph (c) (1) (ii) of the Rights in Technical Data and Computer Software clause at
DFARS sec. 252.227-7013. cisco Systems, Inc. 170 West Tasman Drive San Jose, California
95134-1706 Cisco Internetwork Operating System Software IOS (tm) 2500 Software (C2500-JS-
L), Version 12.2(10b), RELEASE SOFTWARE (fc1) Copyright (c) 1986-2002 by cisco Systems,
Inc. ..........
```
#### 5. Router2에서 새 시스템 이미지의 플래시를 확인합니다.

Router2#**show flash** System flash directory: File Length Name/status 1 15694836 **/c2500-js-l.122-10b**

*!--- Cisco IOS image file has been copied* [15694900 bytes used, 1082316 available, 16777216 total] 16384K bytes of processor board System flash (Read ONLY) \* 라우터는 Run-from-flash 시스템에만 다시 로드됩니다. 자세한 내용[은 Run-from-Flash](/content/en/us/td/docs/ios-xml/ios/fundamentals/configuration/15mt/fundamentals-15-mt-book.html#wp1001369) [Systems의 Copy to Flash Memory를 참조하십시오.](/content/en/us/td/docs/ios-xml/ios/fundamentals/configuration/15mt/fundamentals-15-mt-book.html#wp1001369)

참고: 한 디바이스에서 다른 디바이스로 startup-config 파일을 복사하려면 TFTP를 [사용하여](/content/en/us/td/docs/switches/lan/catalyst3750x_3560x/software/release/12-2_58_se/configuration/guide/3750xscg/swiosfs.html#wp1006156)

[컨피그레이션 파일 복사를 참조하십시오.](/content/en/us/td/docs/switches/lan/catalyst3750x_3560x/software/release/12-2_58_se/configuration/guide/3750xscg/swiosfs.html#wp1006156)

# 관련 정보

- [SNMP를 통해 라우터와 TFTP 서버 간에 파일 및 이미지 이동](https://www.cisco.com/c/ko_kr/support/docs/ip/simple-network-management-protocol-snmp/7910-11-7910.html?referring_site=bodynav)
- <u>[시스템 이미지 로드 및 유지 관리](/content/en/us/td/docs/ios-xml/ios/fundamentals/configuration/15mt/fundamentals-15-mt-book.html)</u>
- <u>[기술 지원 및 문서 − Cisco Systems](https://www.cisco.com/c/ko_kr/support/index.html?referring_site=bodynav)</u>

이 번역에 관하여

Cisco는 전 세계 사용자에게 다양한 언어로 지원 콘텐츠를 제공하기 위해 기계 번역 기술과 수작업 번역을 병행하여 이 문서를 번역했습니다. 아무리 품질이 높은 기계 번역이라도 전문 번역가의 번 역 결과물만큼 정확하지는 않습니다. Cisco Systems, Inc.는 이 같은 번역에 대해 어떠한 책임도 지지 않으며 항상 원본 영문 문서(링크 제공됨)를 참조할 것을 권장합니다.